## How To *UPLOAD BIB PICKUP AUTHORIZATION FORM*

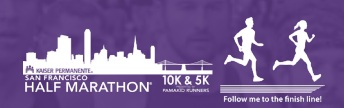

If you are unable to attend bib pick-up, you can authorize a family member or friend to pick up your bib for you. In order to d[o so, you](https://hakuapps.s3.amazonaws.com/general/other/KPSF+PPU+Authorization.pdf) will need to fill out the following **form**.

- 1. Log into your participant account https://haku.ly/ [sanfranciscohalfmarathon](https://manage.hakuapp.com/login/kaiser-permanente-san-francisco-half-marathon-10k-5k)
- 2. On the dashboard under important reminders, you will have an alert informing you that there are documents that need your attention.
- 3. Click on **Review Documents**.
- 4. Click on **Your Documents**.
- 5. Upload your completed authorization form.
- 6. Once uploaded, it will display as completed. You can preview your documents, remove, or change if necessary before packet pick up.

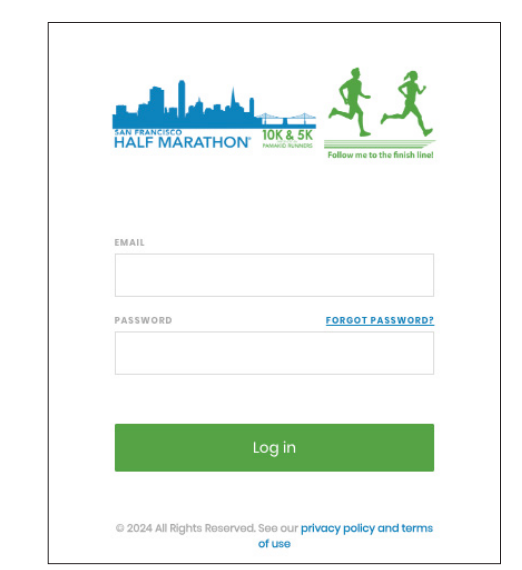

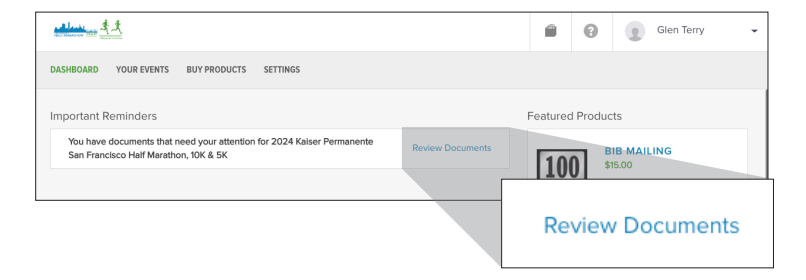

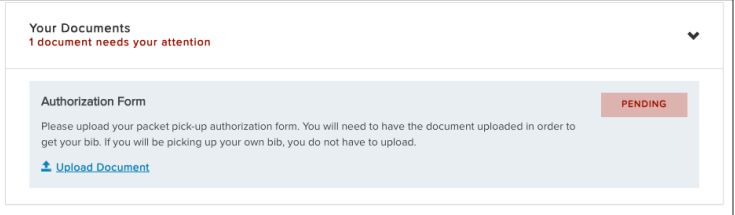

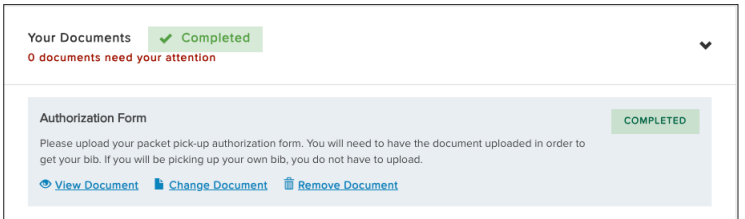